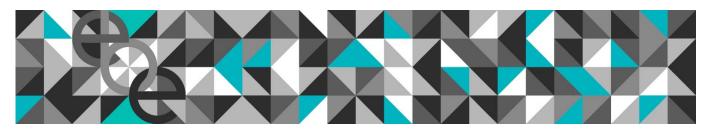

## MOD004929

SID:

## Portfolio Task 02 - Editing and Extracting Information

Located on the VLE for this module is a CAD drawing, *PT 02 Drawing.dwg*. It represents a reinforced concrete beam and shows all the required reinforcement. You have three associated tasks to complete:

- 1. Download a copy of the drawing into your user area. In Model space, dimension and fully annotate the drawing in accordance with current industry conventions. You are free to use layers, colours, line weights and linetypes in Model space as you see fit although your final submission should be monochrome.
- 2. In Paper space, create a single bordered A3 layout displaying:
  - a) the dimensioned and annotated elevation view to a scale of 1:20 and
  - b) the dimensioned and annotated section views to a scale of 1:10.

You must utilise the Anglia Ruskin border *ARU\_ISOA3\_bdrPDF.dwg*. Your finished drawing should be printed and presented on A3 paper folded to A4 size with title border details displayed. You must also submit a copy of your drawing file (XXXXXX-PT02.dwg) on a CD/DVD in a disk wallet affixed to the inside back cover of your folder. You must label the disk with your SID number (XXXXXX) using an appropriate marker pen (not biro or pencil). Do not create your own envelope or put selotape on the disk in any way.

3. Calculate, showing all your workings, the number, size and length for each shape of reinforcing bar and the total length of steel bar of each diameter. Your results must be neatly tabulated.

| Assessment: | Annotation and Dimensioning.   | /10 |
|-------------|--------------------------------|-----|
|             | Layout and use of Paper Space. | /10 |
|             | Text and View Scaling.         | /10 |
|             | Extracting Information.        | /10 |